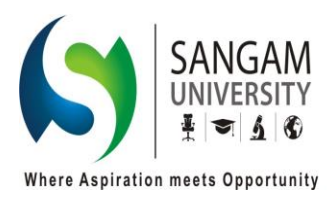

# **SANGAM UNIVERSITY**

(Established Under Government of Rajasthan Act No. 14 of 2012 (F.No.F.2(25)Vidhi/2/2012)

## **Online Admission Criteria**:

#### **Admission Rules:**

- 1. One time Non-Refundable registration fee of Rs. 500 has to be paid for each course.
- 2. All the registration is subjected to be Provisional and admission will be confirmed after verification of documents.
- 3. Admission will be given on the basis of University Rules and regulations.

**Note-** For more detail enquiry please refer to website sangamuniversity.ac.in

#### **Instructions for taking Admission for session- 2018 – 2019**

- 1) Before applying for online admission, please ensure that you have Valid E-mail id and scanned copy of your recent passport size color photo (optional). And you are advised to read the following instructions carefully.
- 2) Register yourself on the website by clicking on Register Button. You will get a Registration form, fill your name, mobile number, email id etc. and submit. After successful submission you will receive Username and password on your registered E-mail id.
- 3) Click on Login button. You will get a Sign in form. Enter your Username and Password received on your registered mobile/E-mail id and click on Login Button.
- 4) Select school in which you want to take admission.
- 5) Select appropriate course, Qualifying Examination Board/University.
- 6) Fill in and verify Personal details and Qualifying Examination details in the Application Form.
- 7) Pay registration fee.
- 8) Take print out of Application Form.

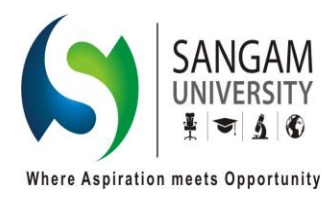

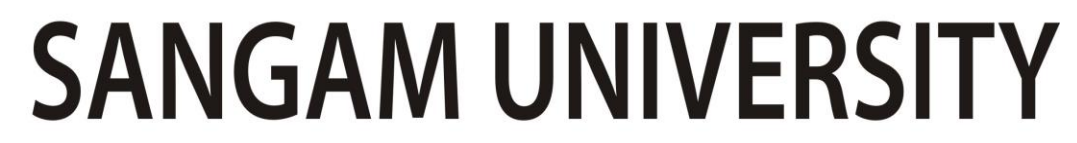

(Established Under Government of Rajasthan Act No. 14 of 2012 (F.No.F.2(25)Vidhi/2/2012)

9) After admission confirmation E-mail students can pay Provisional fee online.

### **Now for Offline Admissions Students required to follow below instructions:**

- 1) Follow steps 1 to 8 now after taking Print out of admission form, visit the following place in Sangam University premises and do the following
	- a) Admissions cell Library, First Floor, Main building
	- b) Verify the eligibility and admission form from Concern authority.
- 2) Meet the concerned Admission In-charge with the following documents:
	- a) Printed copy of your Application Form, Anti ragging affidavit and eligibility form.
	- b) Photocopies of necessary documents
- c) For seat availability, selection of subjects/counseling and to set option for online/offline payment of Admission Fees, contact the concerned admission in charge.
- d) Make online payment for Admission Fees by using debit/credit card/net banking via college login provided at the time of registration.
- e) Confirm your admission by collecting printed copy of PROVISIONAL ADMISSION Receipt.